### XCM3C4080T3

接続可能な画像処理装置・画像入力ボード

FVC07CLB

サポートする機能

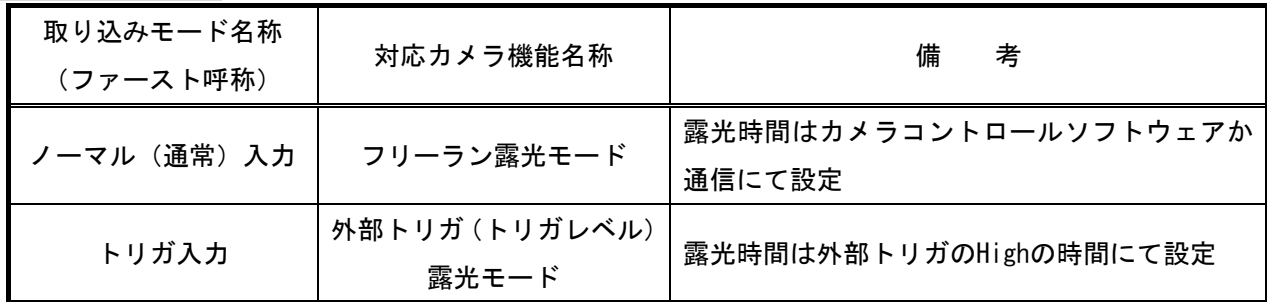

#### 留意事項

- カメラのモード設定はカメラリンク I/F を通して行われます。
- 指定のない設定項目については工場出荷設定で使用可能です。
- カメラメーカーの提供するカメラコントロールソフトウェアを使用するか、 弊社ライブラリ製品に用意された通信用 API 等を使用して設定を行う必要があります。
- 本説明書とカメラメーカーが提供する取扱説明書に記載された通信仕様を参考に設定を行って下さい。 通信用 API の詳細についてはライブラリ製品の説明書・ヘルプ等を参照して下さい。

詳細な設定方法およびカメラ仕様につきましては、日本エレクトロセンサリデバイス株式会社(NED)より 提供される取扱説明書、「取扱説明書 カラーラインスキャンカメラ 型式:XCM3C4080T3」を参照してください。

以下、メーカー提供のカメラコントロールソフトウェア"CLISBeeCtrl02"を使用した場合の設定、及び、 通信コマンドを示します。

COM ポート番号はボードの設定に合わせて下さい。

# 通信の設定

・カメラコントロールソフトウェア

COM ポート選択

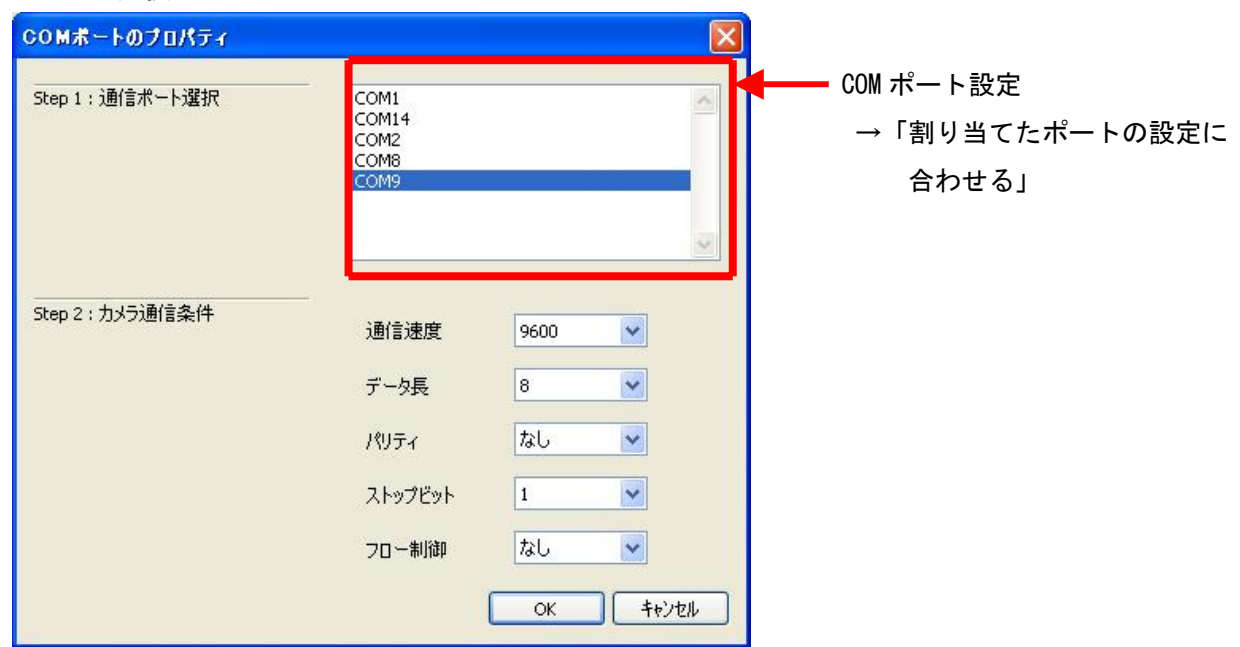

## 取り込みモードに依存する設定

ノーマル入力の場合

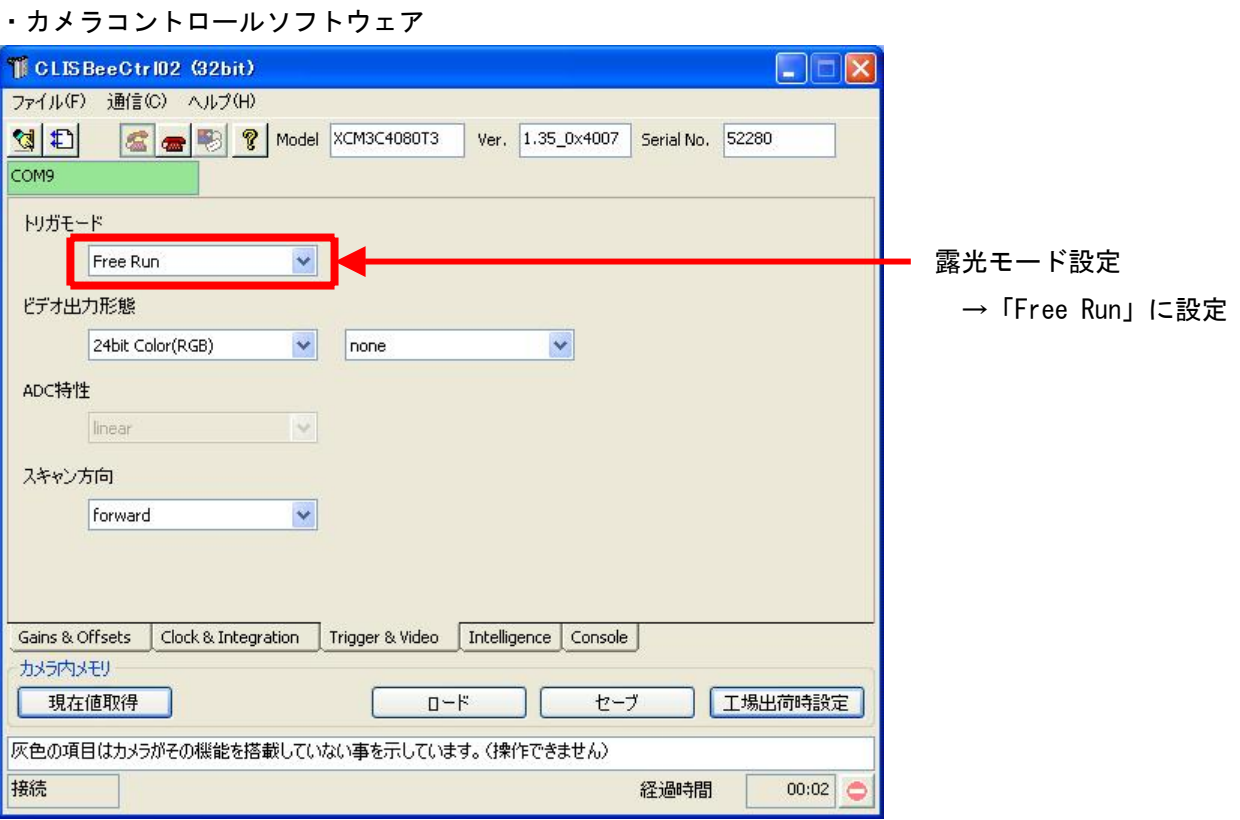

・通信

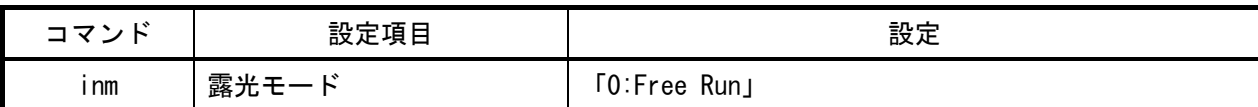

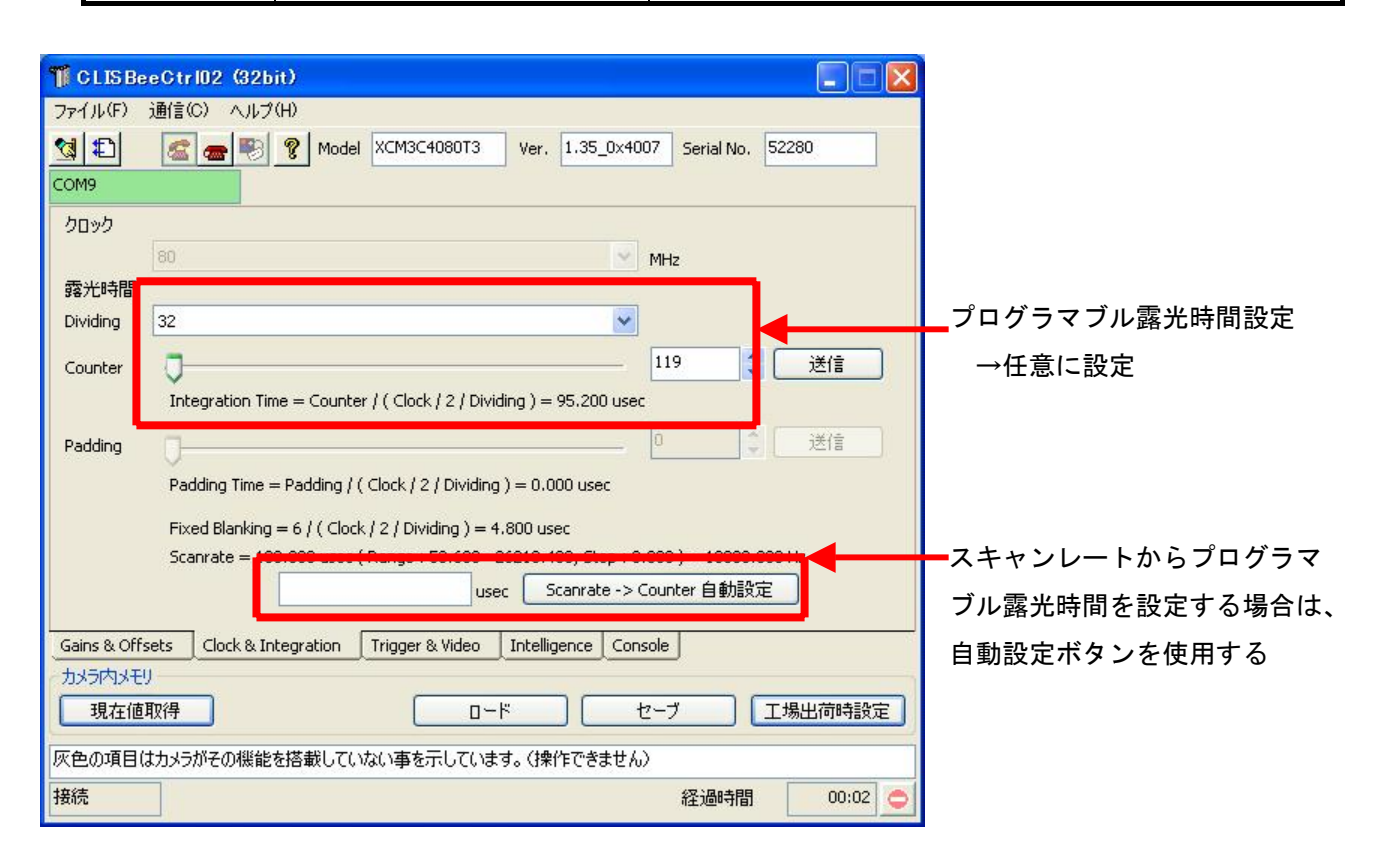

・通信

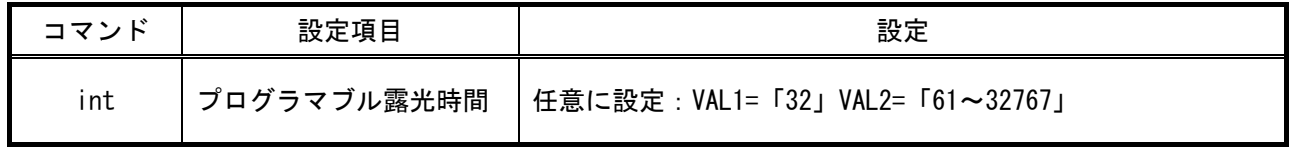

※最速スキャンレートで取り込む場合は、Counter(VAL2)の値を「61」にして下さい。

#### トリガ入力の場合

・カメラコントロールソフトウェア

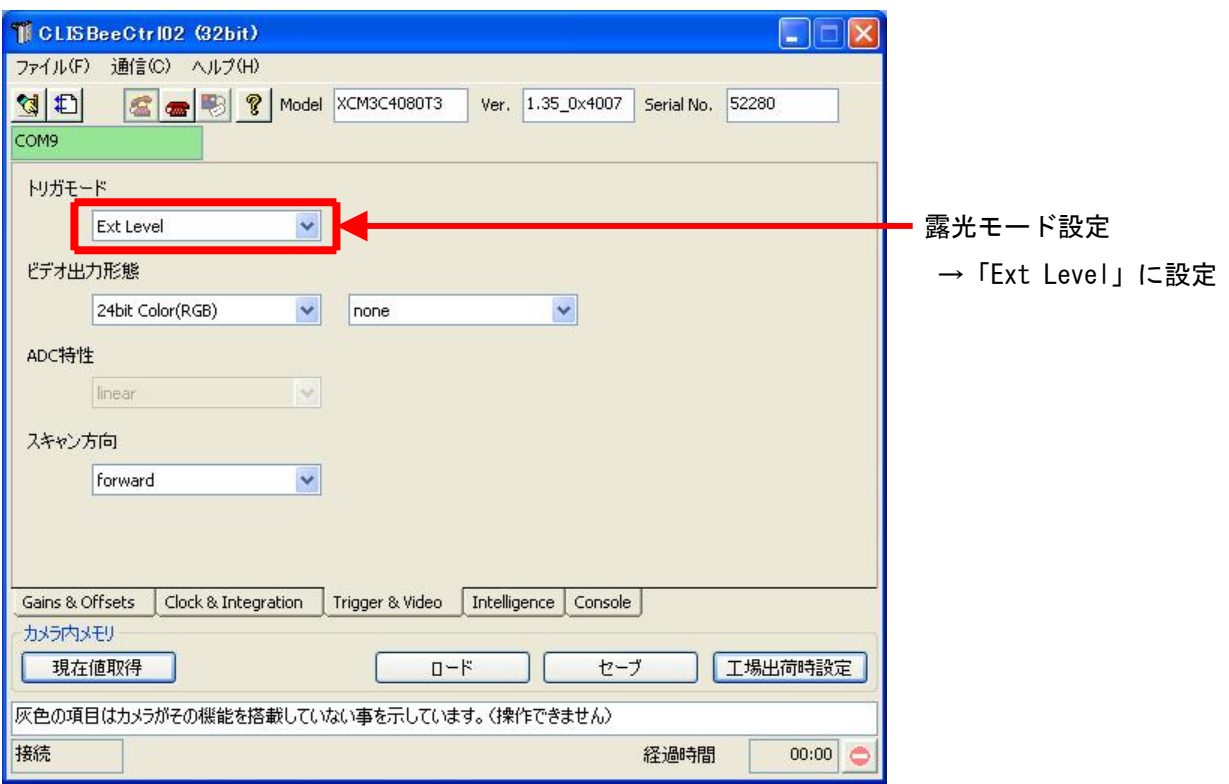

### ・通信

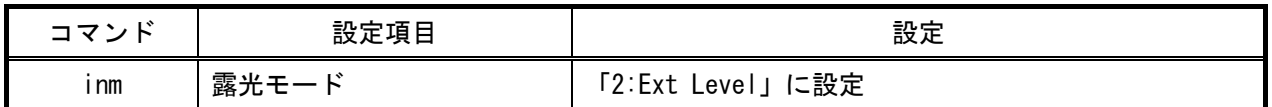